# **Klausur IA53 (Rechnernetze) am 23.8.96**

**Dauer :** 120 Minuten (ggfs. +30 Minuten) **Hilfsmittel :** Keine

### **Aufgabe 1 :** *(40 Punkte)*

Auf dem Novell Netware 3.12 Server KLAUSUR sind folgende Volumes, Users, Groups und Trustee-Assignments eingetragen :

siehe zweite Seite

Bitte ergänzen Sie in der nachfolgenden Tabelle die grauen Felder. Beispiel : Der *User* A besitzt im Directory \HOME\A (on Volume DOS of Server KLAUSUR) die *Effective Rights* Read, Write, Create, Erase, Modify, File Scan und Access Control (⇒ **[ RWCEMFA]** eintragen) sowie im Directory \HOME\B (on Volume DOS of Server KLAUSUR) keine *Effective Rights* ( $\Rightarrow$  [ **]** eintragen).

- siehe zweite Seite
- Hinweis : Die Trustee-Assigments für das Volume SYS sind nicht aufgeführt, da sie zur Lösung dieser Aufgabe nicht benötigt werden.

## **Known Bugs :**

Aufgabe 1 : **[ ]** unter statt neben **[ RWCEMFA]** Aufgabe 2 : Inverstitionsplan  $\rightarrow$  Investitionsplan statt *Aufbau* besser *Ausbau* oder *Aufrüstung*

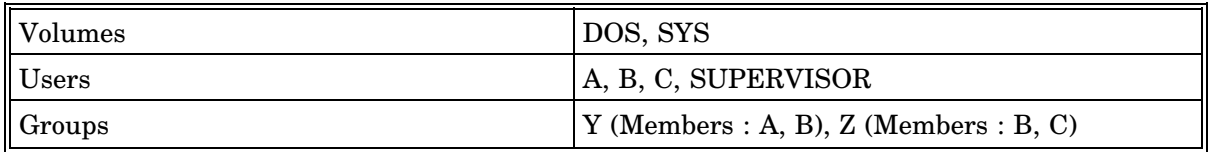

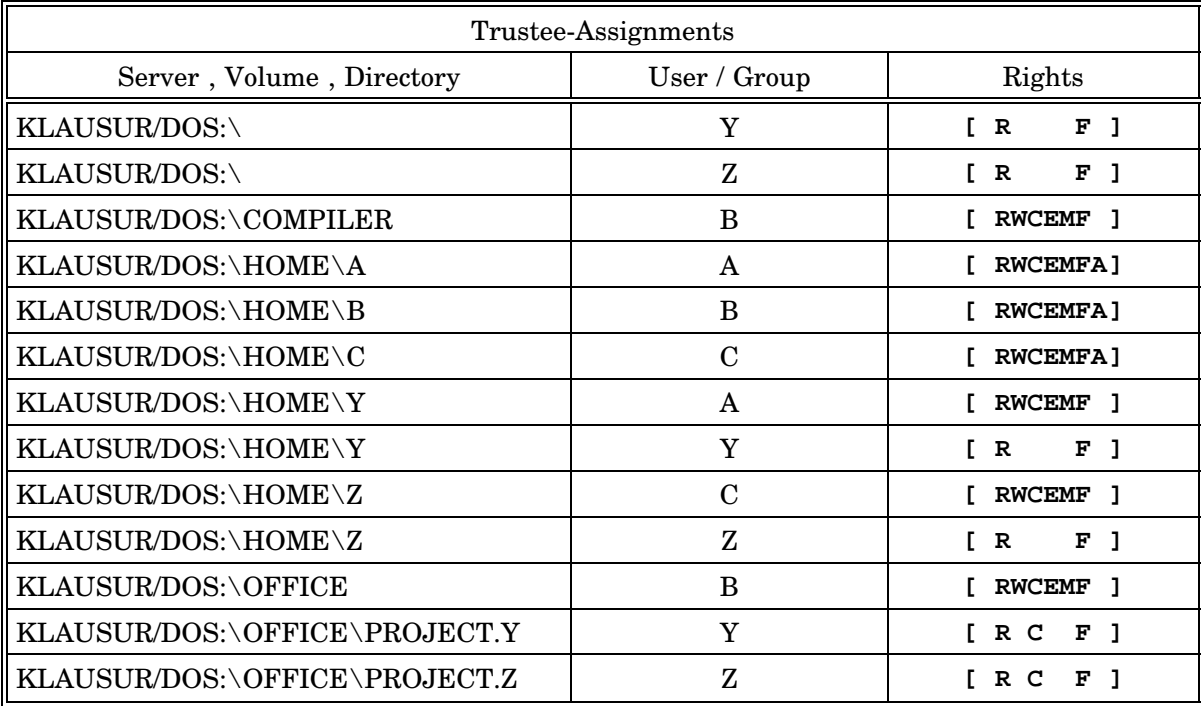

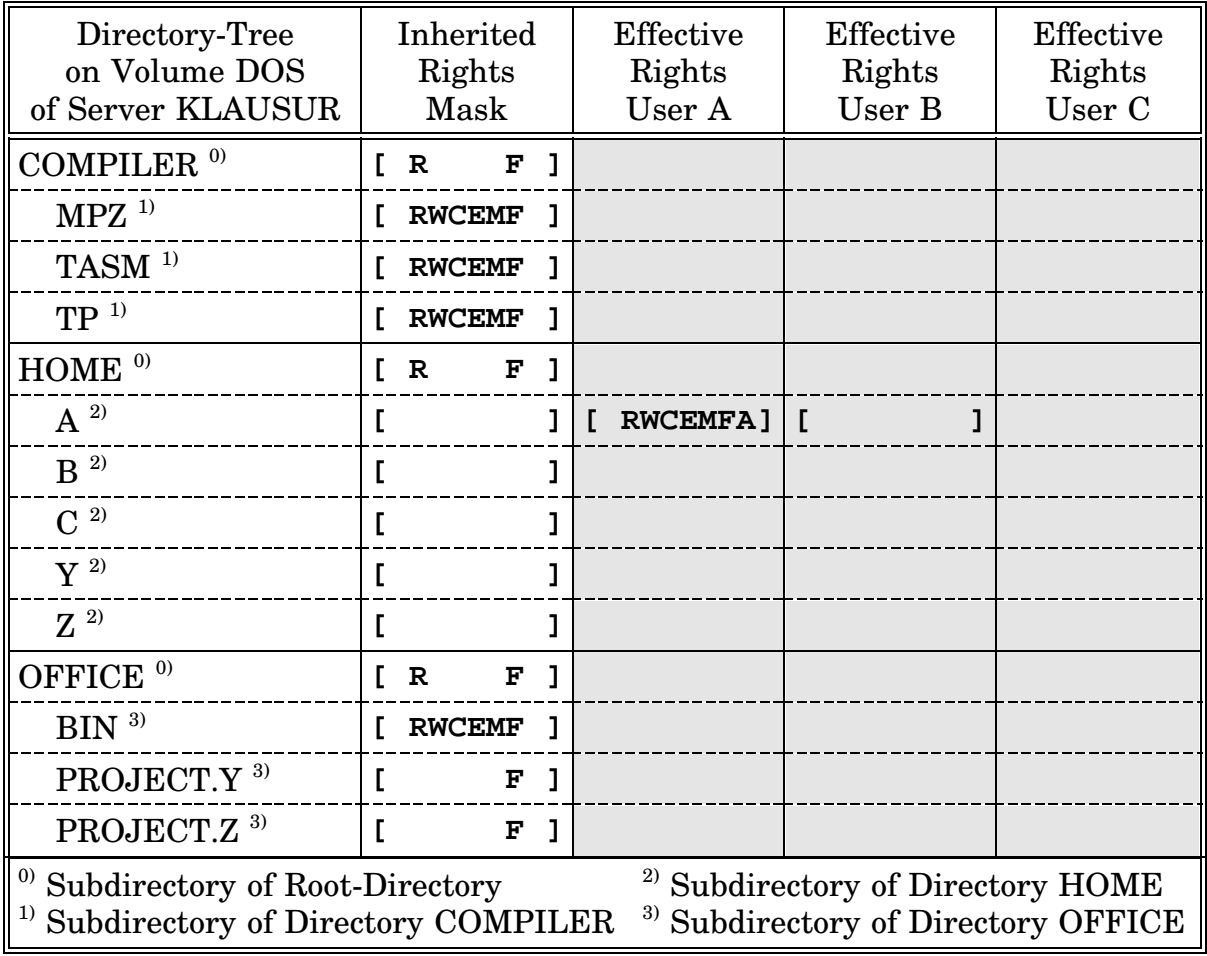

## **Aufgabe 2 :** *(80 Punkte)*

Sie haben sich bei der VELOTRADE GmbH aufgrund der Stellenanzeige *Suche Informatiker / Informatikerin zum Aufbau des Netzwerks auf der Basis von Novell Netware* beworben und werden daraufhin zum Vorstellungsgespräch eingeladen. Der Geschäftsführer charakterisiert Ihnen zunächst die Struktur des mittelständischen Handelsunternehmens VELOTRADE GmbH :

- Kennzahlen
	- Umsatz : 20.000.000 DM pro Jahr
	- Absatz : 40.000 Fahrräder pro Jahr
	- Vertriebswege : 80% Versand, 20% Direktverkauf
- Abteilungen (incl. Anzahl der MitarbeiterInnen)
	- Geschäftsführung (1)
	- Sekretariat (1)
	- Buchhaltung (2)
	- Vertrieb (8)
	- Lager (4)
	- Einkauf (2)
	- Marketing (2)
	- $-$  EDV  $(1)$
- EDV-Ist-Situation :
	- 386er Server
	- 286er / 386er / 486er Clients
	- 10Base2-Ethernet
	- Nadeldrucker
	- Novell Netware 2.x
	- Office-Software ("DOS", "80x25 Textmode")
	- Auftragsabwicklungs-Software ("DOS","80x25 Textmode","Eigenentwicklung")

Anschließend bittet er Sie um die Erläuterung Ihrer Vorstellungen für ein achtzehnmonatiges Aktionsprogramm (incl. Inverstitionsplan) zum Aufbau des Netzwerks auf der Basis von Novell Netware in der VELOTRADE GmbH. Was werden Sie antworten ?

Tip : Berücksichtigen Sie u.a. folgende Aspekte : Hardware, Software, Server, Clients, Vernetzung, Datenschutz, Datensicherheit, Installation, Organisation und Schulung

Hinweis zur Beurteilung der Aufgabe 2 : Im Sinne eines erfolgreichen Vorstellungsgesprächs können für "fragmentartige" Lösungen (d.h. fehlendes Gesamtkonzept) keine Teilpunkte gewährt werden.

# **Klausur IA53 (Rechnernetze) am 10.2.97**

**Dauer :** 120 Minuten (ggfs. +30 Minuten) **Hilfsmittel :** Keine

### **Aufgabe 1 :** *(40 Punkte)*

Auf dem Novell Netware 3.12 Server KLAUSUR sind folgende Volumes, Users, Groups und Trustee-Assignments eingetragen :

siehe zweite Seite

Bitte ergänzen Sie in der nachfolgenden Tabelle die grauen Felder. Beispiel : Der *User* A besitzt im Directory \HOME\A (on Volume DOS of Server KLAUSUR) die *Effective Rights* Read, Write, Create, Erase, Modify, File Scan und Access Control (⇒ **[ RWCEMFA]** eintragen) sowie im Directory \HOME\B (on Volume DOS of Server KLAUSUR) keine *Effective Rights* (⇒ **[ ]** eintragen).

siehe zweite Seite

Hinweis : Die Trustee-Assigments für das Volume SYS sind nicht aufgeführt, da sie zur Lösung dieser Aufgabe nicht benötigt werden.

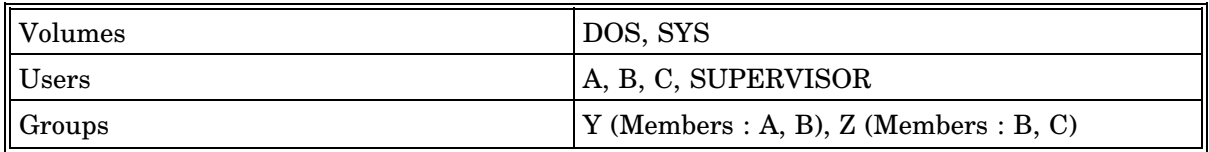

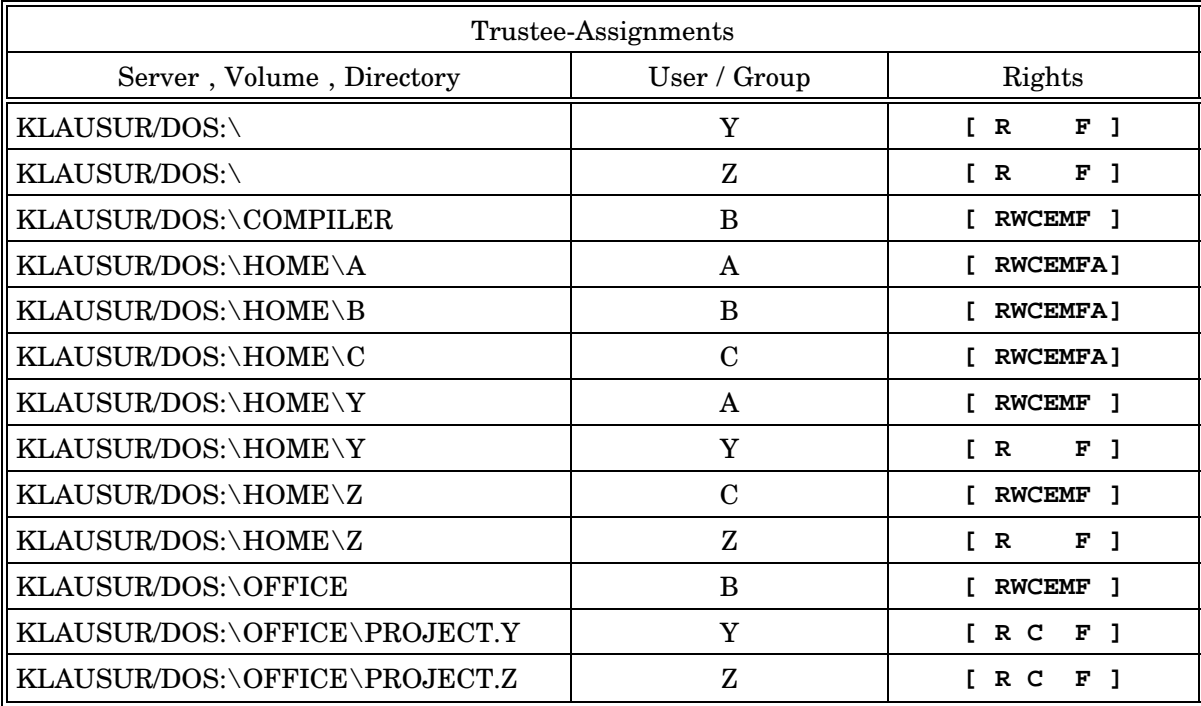

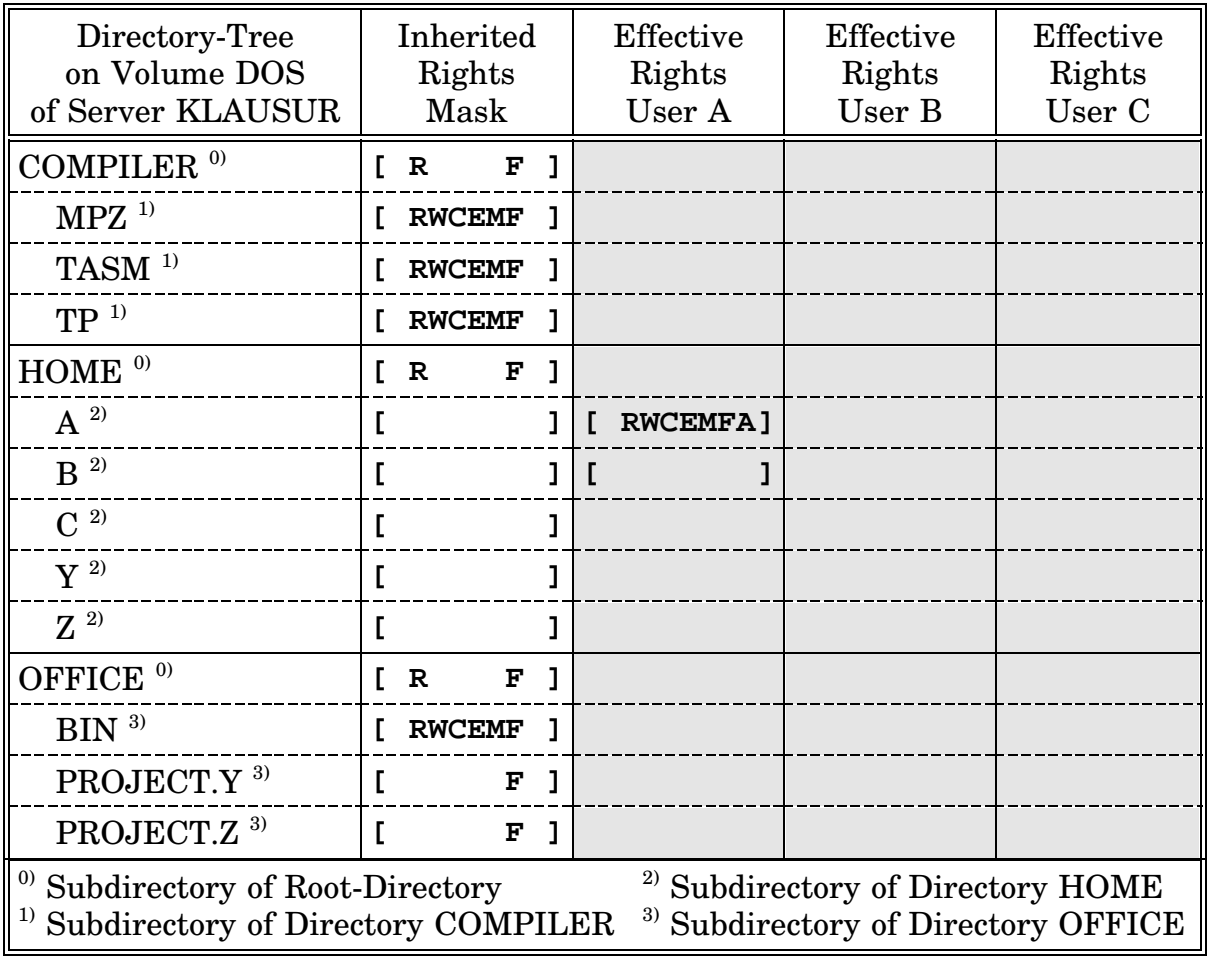

## **Aufgabe 2 :** *(80 Punkte)*

Sie haben sich bei der VELOTRADE GmbH aufgrund der Stellenanzeige *Suche Informatiker / Informatikerin zum Ausbau (bzw. zur Aufrüstung) des Netzwerks auf der Basis von Novell Netware* beworben und werden daraufhin zum Vorstellungsgespräch eingeladen. Der Geschäftsführer charakterisiert Ihnen zunächst die Struktur des mittelständischen Handelsunternehmens VELOTRADE GmbH:

- Kennzahlen
	- Umsatz : 20.000.000 DM pro Jahr
	- Absatz : 40.000 Fahrräder pro Jahr
	- Vertriebswege : 80% Versand, 20% Direktverkauf
- Abteilungen (incl. Anzahl der MitarbeiterInnen)
	- Geschäftsführung (1)
	- Sekretariat (1)
	- Buchhaltung (2)
	- Vertrieb (8)
	- Lager (4)
	- Einkauf (2)
	- Marketing (2)
	- $-$  EDV  $(1)$
- EDV-Ist-Situation :
	- 386er Server
	- 286er / 386er / 486er Clients
	- 10Base2-Ethernet
	- Nadeldrucker
	- Novell Netware 2.x
	- Office-Software ("DOS", "80x25 Textmode")
	- Auftragsabwicklungs-Software ("DOS","80x25 Textmode","Eigenentwicklung")

Anschließend bittet er Sie um die Erläuterung Ihrer Vorstellungen für ein achtzehnmonatiges Aktionsprogramm (incl. Investitionsplan) zum Ausbau (bzw. zur Aufrüstung) des Netzwerks auf der Basis von Novell Netware in der VELO-TRADE GmbH. Was werden Sie antworten ?

Tip : Berücksichtigen Sie u.a. folgende Aspekte : Hardware, Software, Server, Clients, Vernetzung, Datenschutz, Datensicherheit, Installation, Organisation und Schulung

Hinweis zur Beurteilung der Aufgabe 2 : Im Sinne eines erfolgreichen Vorstellungsgesprächs können für "fragmentartige" Lösungen (d.h. fehlendes Gesamtkonzept) keine Teilpunkte gewährt werden.

## **Klausur IA53 (Rechnernetze) am 22.8.97**

**Dauer :** 120 Minuten **Hilfsmittel :** Keine

#### *Bearbeiten Sie Aufgabe 1 sowie vier Aufgaben der Aufgaben 2 bis 9 Markieren Sie auf dem Deckblatt ihre gewählten Aufgaben*

#### **Aufgabe 1 :** *(40 Punkte)*

Die VeloStar GmbH möchte ihre EDV-Infrastruktur in das Internet einbinden. Hierfür wurde ihr vom Network-Information-Center bereits die Class-C-Netzadresse *194.45.132.0* zugeordnet. Der Internet-Provider der VeloStar GmbH nutzt zur Anbindung seiner rund 100 Kunden via ISDN die Class-C-Netzadresse *193.141.161.0*.

Bestimmen Sie für die Server, die Clients und das Gateway (Router) der VeloStar GmbH gültige IP-Adressen. Tragen Sie Ihre Ergebnisse in die hellgrauen Rechtecke der nachfolgenden Grafik ein. Geben Sie ferner die beiden Subnetz-Masken der VeloStar GmbH und ihres Internet-Providers an. Begründen Sie jeweils kurz Ihre gewählten sechzehn IP-Adressen und zwei Subnetz-Masken.

#### **Known Bugs :**

Aufgabe 1 : rund 100 Kunden  $\rightarrow$  rund 50 Kunden

# *Das PTL-Team wünscht viel Erfolg*

**Aufgabe 2 :** *(20 Punkte)*

Vergleichen Sie mindestens drei verschiedene EtherNet-Typen und Erläutern Sie das Zugriffsprotokoll CSMA/CD.

## **Aufgabe 3 :** *(20 Punkte)*

Skizzieren und Erläutern Sie die TokenRing-Verkabelung. Gehen Sie dabei auch auf die Ausfallsicherheit ein.

Erläutern Sie die wichtigsten Protokolle der Protokollfamilie TCP/IP.

## **Aufgabe 5 :** *(20 Punkte)*

Skizzieren und Erläutern Sie Novell´s ODI-Konzept, die Novell Netware Shell und den Novell Netware DOS-Requester.

## **Aufgabe 6 :** *(20 Punkte)*

Skizzieren und Erläutern Sie im Sinne von Novell Netware folgende Begriffe : Partition, Volume, Segment, Drive Mapping (Laufwerkszuordnung)

**Aufgabe 7 :** *(20 Punkte)*

Erläutern Sie die Software-Sicherheitskonzepte von Novell Netware 3. Gehen Sie dabei schwerpunktmäßig auf die Möglichkeiten zur Verhinderung mißbräuchlicher Zugriffe auf Dateien und Verzeichnisse ein.

## **Aufgabe 8 :** *(20 Punkte)*

Skizzieren und Erläutern Sie das Druckkonzept von Novell Netware 3.

**Aufgabe 9 :** *(20 Punkte)*

Erläutern Sie die wesentlichen Unterschiede zwischen Novell Netware 3 und Novell Netware 4

**Aufgabe 4 :** *(20 Punkte)*

# **Klausur IA53 (Rechnernetze) am 2.2.98**

**Dauer :** 120 Minuten **Hilfsmittel :** Keine

#### *Bearbeiten Sie Aufgabe 1 sowie vier Aufgaben der Aufgaben 2 bis 9 Markieren Sie auf dem Deckblatt ihre gewählten Aufgaben*

#### **Aufgabe 1 :** *(40 Punkte)*

Skizzieren Sie ein Netzwerk, das aus mindestens folgenden Komponenten besteht:

- zwei Router
- eine Bridge
- sechs Segmente
- eine Workstation pro Segment

Heben Sie in der Skizze die entstandenen logischen und physikalischen Netze hervor.

Die Kommunikation innerhalb des Netzwerks soll auf TCP/IP-Basis erfolgen. Vergeben Sie daher die notwendigen IP-Adressen. Berücksichtigen Sie dabei, daß für eine spätere Einbindung in das Internet vom Network-Information-Center bereits die Class-C-Netzadresse 194.45.132.0 zugeordnet wurde.

### **Aufgabe 2 :** *(20 Punkte)*

Diskutieren Sie Vor- und Nachteile des Zugriffsprotokolls CSMA/CD. Charakterisieren Sie anschließend stichwortartig zwei Netzwerkarchitekturen, die höhere Übertragungsgeschwindigkeiten als 10-MBit-Ethernet und 4-/16-MBit-Tokenring ermöglichen.

#### **Aufgabe 3 :** *(20 Punkte)*

Skizzieren und Erläutern Sie das Zugriffsprotokoll Token-Passing (4-MBit-Variante).

### **Aufgabe 4 :** *(20 Punkte)*

Erläutern Sie folgende Protokolle der Protokollfamilie TCP/IP : IP, TCP, SMTP, FTP und TELNET.

#### **Aufgabe 5 :** *(20 Punkte)*

Charakterisieren Sie stichwortartig die notwendigen Softwarestrukturen auf einer "Wintel-Workstation" (Windows on Intel Personal Computer), von der sowohl Dienste eines Netware-Servers als auch Dienste des Internets erreichbar sein sollen.

### **Aufgabe 6 :** *(20 Punkte)*

Skizzieren und Erläutern Sie folgende Konzepte von Novell Netware : Netware Loadable Module, Accounting und Remote Access.

### **Aufgabe 7 :** *(20 Punkte)*

Erläutern Sie im Sinne von Novell Netware anhand eines konkreten Beispiels folgende Begriffe : Right, Trustee, Inheritance und Inherited Rights Mask.

### **Aufgabe 8 :** *(20 Punkte)*

Skizzieren und Erläutern Sie im Sinne von Novell Netware folgende Begriffe : Printer, Print-Server, Print-Queue, Print-Job und File-Server.

### **Aufgabe 9 :** *(20 Punkte)*

Charakterisieren Sie stichwortartig die wesentlichen Eigenschaften der Netware Directory Services (NDS).

## **Klausur IA53 (Rechnernetze) am 27.8.98**

**Dauer :** 120 Minuten **keine externen Hilfsmittel**

#### *Alle Schüler(-innen), die das Rechnernetze-Praktikum vor dem SS98 absolviert haben, dürfen die Aufgabe 1 alternativ mit den Konzepten von Novell Netware 3 lösen*

#### **Aufgabe 1 :**

Das Bildungsinstitut NürnbergerTrichter GmbH hat eine EDV-Infrastruktur bestehend aus einem Server (enthält u.a. zwei FastEthernet-Karten und eine ISDN-Karte) unter Novell Netware 4, zwanzig PC-Workstations (enthalten u.a. je eine FastEthernet-Karte) unter Microsoft Windows NT 4, einem Laserdrucker am Parallel-Port des Servers und zwei 16-Port-FastEthernet-Hubs (incl. Netzwerkverkabelung) installiert. Ferner stehen zahlreiche nicht näher spezifizierte Anwendungsprogramme und Entwicklungstools zur Verfügung.

- Entwickeln Sie für den Netware-Server einen sinnvollen NDS-Tree (NDS = Netware Directory Services) unter Berücksichtigung der Behälterobjekte Organisation (Organization) und organisatorische Einheit (Organization Únit) sowie der Blattobjekte Benutzer (User), Gruppe (Group), Datenträger (Volume), Drukker (Printer), Druckerwarteschlange (Printqueue) und Druckserver (Printserver) Definieren Sie auch die entsprechenden Access-Control-Lists. *(20 + 10 Punkte)*
- Entwickeln Sie für die Datenträger (Volumes) des Netware-Servers je ein sinnvolles Dateisystem. Definieren Sie auch die entsprechenden Trustee-Assignments und Inherited-Rights-Masks. *(10 + 20 Punkte)*

Zur Einbindung der EDV-Infrastruktur der NürnbergerTrichter GmbH in das Internet wurde ihr vom Network-Information-Center bereits die Class-C-Netzadresse 195.37.86.0 zugeordnet. Der Internet-Provider HighSpeed AG der NürnbergerTrichter GmbH nutzt zur Anbindung seiner rund zehntausend Kunden via ISDN die Class-B-Netzadresse 188.1.0.0. Im Gateway der HighSpeed AG wurde die ISDN-Karte zur Anbindung der NürnbergerTrichter GmbH bereits mit der IP-Adresse 188.1.3.110 konfiguriert. Vergeben Sie nun für die EDV-Infrastruktur der NürnbergerTrichter GmbH die notwendigen IP-Adressen und Subnetz-Masken. Begründen Sie jeweils kurz Ihre Wahl. *(30 Punkte)*

> *Bearbeiten Sie im Anschluß an die Aufgabe 1 entweder Aufgabe 2 oder Aufgabe 3 - siehe Rückseite -*

#### **Aufgabe 2 :**

- a) Nennen Sie mindestens sechs der sieben Schichten des OSI-Referenzmodells *(6 Punkte)*
- b) Erläutern Sie stichwortartig die Funktionalität der Schichten eins bis vier des OSI-Referenzmodells *(16 Punkte)*
- c) Nennen Sie abgekürzt und ausgeschrieben analog "NDS = Netware Directory Services" - typische Protokolle der Schichten drei und vier des OSI-Referenzmodells *(8 Punkte)*

#### **Aufgabe 3 :**

- a) Vergleichen Sie anhand prägnanter Kriterien stichwortartig die Begriffe "Bridge" und "Router" *(20 Punkte)*
- b) Ordnen Sie in diesem Zusammenhang den Begriff "Repeater" ein *(10 Punkte)*

# **Klausur IA10.3/12.0 353 (ex IA53) Rechnernetze am 11.2.99**

#### **Dauer :** 120 Minuten **keine externen Hilfsmittel**

#### **Aufgabe 1 :** *Fortsetzung auf den Seiten 3 und 4 (40 Punkte)*

Während eines Vorstellungsgesprächs bei der MagicNetTrainer GmbH werden Sie von dem EDV-Leiter dieser Firma mit einer Vielzahl fachlicher Aussagen konfrontiert. Ordnen Sie diese Aussagen jeweils dem am ehesten zutreffenden Rechnernetzebegriff zu. Dabei gelten folgende "Spielregeln" : Pro richtiger Zuordnung : Zwei Pluspunkte, pro falscher Zuordnung : Zwei Minuspunkte, pro unbearbeiteter Aussage : Weder Plus- noch Minuspunkte.

**Aufgabe 2 :** *Fortsetzung auf Seite 5 (40 Punkte)*

Ergänzen Sie die graphische Darstellung der EDV-Infrastruktur der MagicNet-Trainer GmbH durch Ausfüllen der grau hinterlegten Rechtecke. Gesucht sind dreizehn IP-Adressen und vier Subnetz-Adressen.

#### **Aufgabe 3 :** *Fortsetzung auf den Seiten 6, 7 und 8 (40 Punkte)*

Auf dem Novell Netware 4.1 Server MNT der MagicNetTrainer GmbH sind u.a. folgende Objekte angelegt :

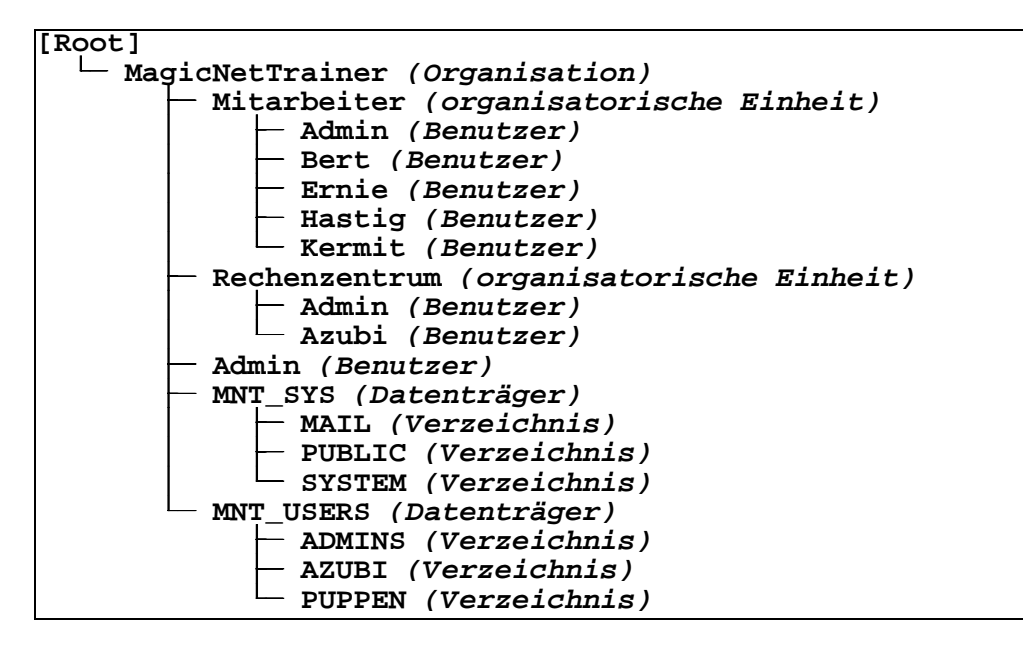

Bestimmen Sie gemäß den auf den Seiten 6 und 7 definierten Trustees und Inherited Rights Masks (Vererbungsmasken) die auf Seite 8 gesuchten effektiven Rechte von Objekten an Objekten und Benutzern in Verzeichnissen. Tragen Sie Ihre Ergebnisse in den grau hinterlegten Kästen ein.

Hinweis : Ein X im Kasten bedeutet "Recht gesetzt bzw. vorhanden", ein leerer Kasten dagegen bedeutet "Recht nicht gesetzt bzw. nicht vorhanden".

Es gelten folgende Abkürzungen für die Objektrechte :

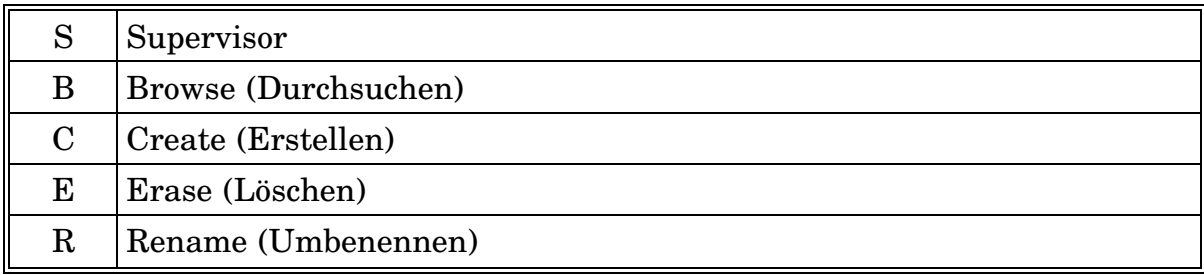

Es gelten folgende Abkürzungen für die Verzeichnisrechte :

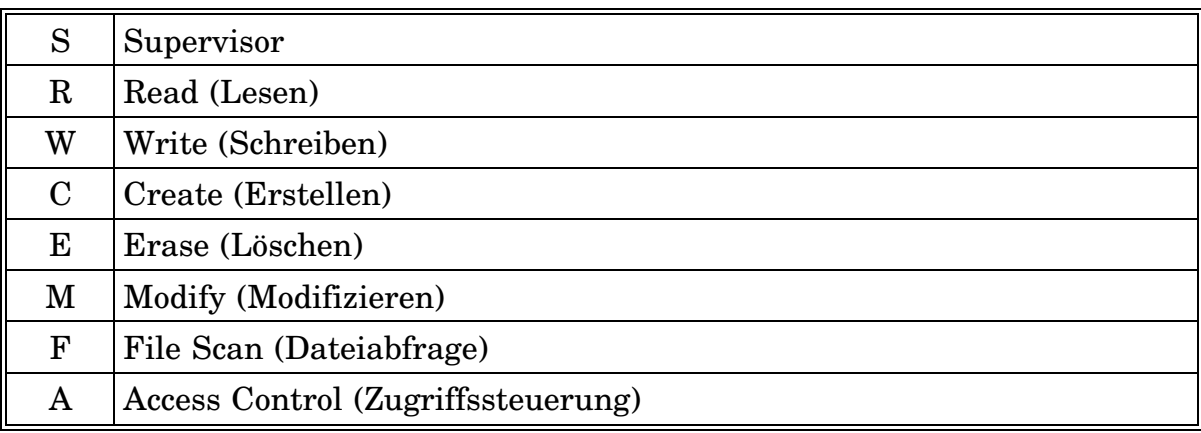

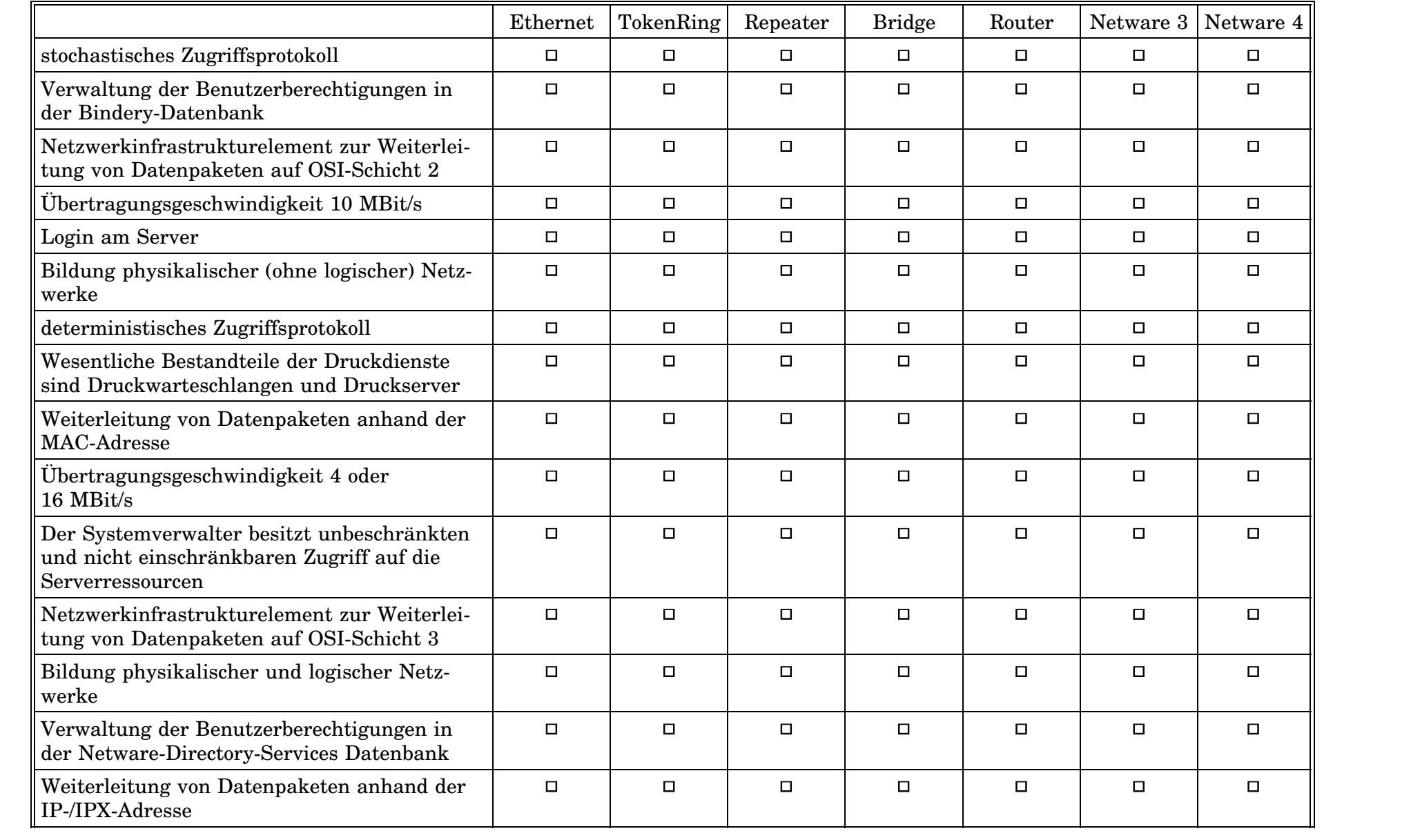

![](_page_15_Picture_106.jpeg)

![](_page_16_Picture_272.jpeg)

![](_page_16_Picture_273.jpeg)

![](_page_17_Picture_254.jpeg)

![](_page_17_Picture_255.jpeg)

![](_page_18_Picture_184.jpeg)

![](_page_18_Picture_185.jpeg)

# **Klausur IA10.3/12.0 353 (ex IA53) Rechnernetze am 26.8.99**

#### **Dauer :** 120 Minuten **keine externen Hilfsmittel**

**Aufgabe 1 :** *(30 Punkte)*

Erläutern Sie stichwortartig die Begriffe

- Router
- Bridge
- Repeater
- logisches Netz
- physikalisches Netz

Veranschaulichen Sie Ihre Erläuterungen anhand eines charakteristischen Beispiels.

## **Aufgabe 2 :** *(30 Punkte)*

Erläutern Sie stichwortartig die Begriffe

- Class-x-Netzadresse
- Subnetz-Maske
- IP-Adresse

Veranschaulichen Sie Ihre Erläuterungen anhand eines charakteristischen Beispiels.

## **Aufgabe 3 :** *(60 Punkte)*

Erläutern Sie im Sinne von Novell Netware 4 stichwortartig die Begriffe

- Volume
- Directory
- File
- User
- Trustee-Assignment
- Inherited-Rights-Mask
- effective Rights
- Organization
- organizational Unit
- Access-Control-List

Veranschaulichen Sie Ihre Erläuterungen anhand eines charakteristischen Beispiels.

# **Klausur IA10.3/12.0 353 Rechnernetze am 28.01.2000**

**Dauer :** 100 Minuten *Viel Erfolg* **keine externen Hilfsmittel**

#### **Aufgabe 1 :** *(20 Punkte)*

Bestimmen Sie für eine gegebene Kombination aus IP-Hostadresse und Subnetzmaske die zugehörige IP-Netzadresse (kleine Anekdote am Rande : Die fehlerhafte Berechnung im Red Hat - Konfigurationstool hat René und mich nicht gerade glücklicher gemacht).

![](_page_20_Picture_289.jpeg)

#### **Aufgabe 2 :** *(20 Punkte)*

Ordnen Sie durch Ankreuzen die nachfolgenden Protokolle der korrekten Schicht im OSI-Referenzmodell zu und geben Sie für jedes Protokoll seinen vollständigen Namen (ersatzweise seine Funktion) an.

![](_page_20_Picture_290.jpeg)

## **Aufgabe 3 :** *(20 Punkte)*

Stellen Sie die Beziehungen zwischen den Netware-Objekten organisatorische Einheit, Benutzer, Gruppe, Verzeichnis und Datei in Form eines Entity-Relationship-Modells dar. Achten Sie dabei auf möglichst genaue Bezeichnungen der dargestellten Beziehungen.

### **Aufgabe 4 :** *Fortsetzung auf den Seiten 4, 5 und 6 (40 Punkte)*

Auf dem Volume PROJEKTE des Novell Netware Servers KLAUSUR ist folgende Verzeichnisstruktur angelegt :

![](_page_22_Figure_2.jpeg)

Zum Zugriff auf den Server KLAUSUR sind folgende Gruppen und als Mitglieder zugeordnete Benutzer eingerichtet :

![](_page_22_Picture_377.jpeg)

Bestimmen Sie gemäß den auf den Seiten 4 und 5 definierten Trustees und Inherited Rights Masks (Vererbungsmasken) die auf Seite 6 gesuchten effektiven Rechte von Benutzern in Verzeichnissen. Tragen Sie Ihre Ergebnisse in den grau hinterlegten Kästen ein.

Hinweis : Ein X im Kasten bedeutet "Recht gesetzt bzw. vorhanden", ein leerer Kasten dagegen bedeutet "Recht nicht gesetzt bzw. nicht vorhanden".

Es gelten folgende Abkürzungen für die Verzeichnisrechte :

![](_page_22_Picture_378.jpeg)

![](_page_23_Picture_308.jpeg)

![](_page_24_Picture_292.jpeg)

![](_page_25_Picture_152.jpeg)

# **Klausur IA12.0 353 (ex IA53) Rechnernetze am 21.8.2000**

#### **Dauer :** 120 Minuten **keine externen Hilfsmittel**

*Alle fünf Aufgaben werden gleichgewichtig gewertet*

#### **Aufgabe 1 :**

Nach welchen Kriterien lassen sich Betriebssysteme einteilen ? Ordnen Sie die Ihnen bekannten Betriebssysteme diesen Kriterien zu (mit stichwortartiger Begründung).

#### **Aufgabe 2 :**

Erläutern Sie stichwortartig anhand des OSI-Referenzmodells den Dateitransfer zwischen zwei Host-Rechnern.

#### **Aufgabe 3 :**

Wodurch unterscheiden sich

- IP-Class-A-Netzadressen
- IP-Class-A-Hostadressen
- IP-Class-B-Netzadressen
- IP-Class-B-Hostadressen
- IP-Class-C-Netzadressen
- IP-Class-C-Hostadressen

voneinander ? Nennen Sie jeweils auch ein konkretes Beispiel.

#### **Aufgabe 4 :**

Erläutern Sie stichwortartig die wichtigsten Sicherheitskonzepte von Novell Netware Version 4.

#### **Aufgabe 5 :**

Geben Sie stichwortartig eine Empfehlung für den Aufbau eines Rechnernetzes (incl. Internetanbindung) in einem mittelständischen Dienstleistungsbetrieb.

# **Klausur IA12.0/13.0 353 Rechnernetze am 05.02.2001**

**Dauer :** 100 Minuten *Viel Erfolg* **keine externen Hilfsmittel**

#### **Aufgabe 1 :** *(40 Punkte)*

Skizzieren und erläutern Sie stichwortartig anhand des OSI-Referenzmodells den File-Transfer zwischen zwei Internet-Hosts (Tipp : Stellen Sie Ihr Wissen ausgehend von der in der Vorlesung besprochenen Grafik "Was passiert auf den einzelnen Schichten des OSI-Referenzmodells bei dem Transfer eines Files zwischen zwei an das Internet angeschlossen Hosts" dar.

![](_page_28_Picture_0.jpeg)

![](_page_29_Picture_0.jpeg)

**Aufgabe 2 :** *(40 Punkte)*

Auf dem Novell Netware 4.1 Server DBAG der Die Bahn AG sind u.a. folgende Objekte angelegt :

![](_page_30_Figure_3.jpeg)

Der Gruppe *Vorstand* gehört der Benutzer *Hartmut-Mehdorn* und der Gruppe *Aufsichtsrat* der Benutzer *Albert-Schmidt* an.

Bestimmen Sie gemäß den auf den Seiten 6 bis 9 definierten Trustees und Inherited Rights Masks (Vererbungsmasken) die auf Seite 10 gesuchten effektiven Rechte von Objekten an Objekten und Benutzern in Verzeichnissen. Tragen Sie Ihre Ergebnisse in den grau hinterlegten Kästen ein.

Hinweis : Ein X im Kasten bedeutet "Recht gesetzt bzw. vorhanden", ein leerer Kasten dagegen bedeutet "Recht nicht gesetzt bzw. nicht vorhanden".

Es gelten folgende Abkürzungen für die Objektrechte :

![](_page_31_Picture_128.jpeg)

Es gelten folgende Abkürzungen für die Verzeichnisrechte :

![](_page_31_Picture_129.jpeg)

![](_page_32_Picture_117.jpeg)

![](_page_33_Picture_255.jpeg)

![](_page_34_Picture_234.jpeg)

![](_page_35_Picture_71.jpeg)

![](_page_36_Picture_190.jpeg)

![](_page_36_Picture_191.jpeg)

#### **Aufgabe 3 :** *(20 Punkte)*

Auf dem Internet-Host *tom* liegt im Verzeichnis */tcltk* die Datei *server.tcl* :

```
#!/usr/bin/tclsh
proc server_handle {cid addr} {
 global clients
  global toggle
  global first
  gets $cid request
  if {"$toggle"=="ja"} {
    if {"$request"=="logout"} {
      set _clients [list]
      foreach client $clients {
        if {"$client"!="$cid"} {
          lappend _clients $client
        }
      }
      set clients $_clients
      puts $cid "S: <server connection broken>"
      puts $cid "S: <[llength $clients] server connection(s) remaining>"
      close $cid
    } else {
      set first $request
      set toggle "nein"
    }
  } else {
    puts $cid "S: $first $request"
    set toggle "ja"
  }
}
proc server_accept {cid addr port} {
 global clients
  fileevent $cid readable "server_handle $cid $addr"
  fconfigure $cid -buffering line
  lappend clients $cid
 puts $cid "S: <server connection established>"
}
socket -server server_accept 9001
set clients [list]
set toggle "ja"
vwait eventloop
```
Zunächst wird auf *tom* das Skript *server.tcl* aufgerufen :

**root@tom:/tcltk>server.tcl**

Auf dem Internet-Host *jerry* liegt im Verzeichnis */tcltk* die Datei *client.tcl* :

```
#!/usr/bin/tclsh
proc client_handle {sid} {
  global eventloop
  if {[gets $sid request]<0} {
    close $sid
    set eventloop "done"
  } else {
   puts "$request"
  }
}
if {[catch {set sid [socket $argv 9001]}]==0} {
 fileevent $sid readable "client_handle $sid"
  fconfigure $sid -buffering line
  puts "C: <client started>"
 puts $sid "moin"
 puts $sid "moin"
 puts $sid "good"
  puts $sid "bye"
  puts $sid "try"
 puts $sid "logout"
  puts $sid "logout"
  vwait eventloop
  puts "C: <client stopped>"
}
```
Nach dem Aufruf des Skripts *server.tcl* auf *tom* wird auf *jerry* das Skript *client.tcl* aufgerufen :

**root@jerry:/tcltk>client.tcl tom >client.lst**

Welcher Text steht anschließend auf *jerry* im Verzeichnis */tcltk* in der Datei *client.lst* ?